# INTRODUÇÃO AO MATLAB<sup>®</sup>

Reginaldo J. Santos Departamento de Matemática-ICEx Universidade Federal de Minas Gerais <http://www.mat.ufmg.br/~regi>

> Agosto de 2005 última atualização em 27 de maio de 2009

## Sumário

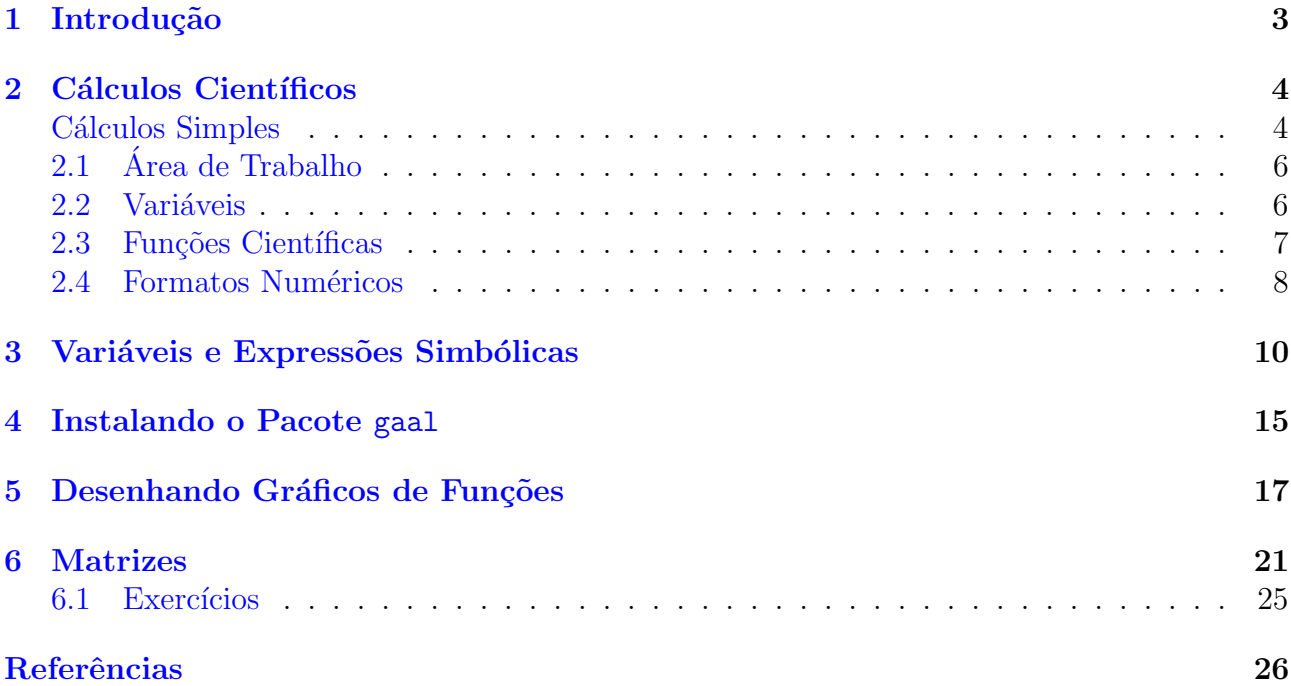

## <span id="page-2-0"></span>1 Introdução

O MATLAB<sup>® [1](#page-2-1)</sup> é um software destinado a fazer cálculos com matrizes (MATLAB<sup>®</sup> = MATrix LABoratory). Os comandos do MATLAB são muito próximos da forma como escrevemos expressões algébricas, tornando mais simples o seu uso. Podem ser incorporados às rotinas prédefinidas, pacotes para cálculos específicos. Escrevemos um pacote chamado gaal com funções que são direcionadas para um curso de Geometria Analítica e Álgebra Linear.

O programa MATLAB<sup>®</sup> pode ser adquirido gratuitamente na compra do Guia do Usuário [\[1\]](#page-25-0). Por exemplo, através da internet, na livraria Blackwell's na Inglaterra (<http://bookshop.blackwell.co.uk>), o Guia do Usuário foi adquirido por US\$ 68,00 incluindo a despesa com o transporte, acompanhado de um CD com o programa.

Uma vez inicializado o MATLAB<sup>®</sup>, aparecerá na janela de comandos um prompt >> ou EDU>>. O prompt significa que o MATLAB<sup>®</sup> está esperando um comando. Todo comando deve ser finalizado teclando-se Enter.

No MATLAB<sup>®</sup>, pode-se obter ajuda sobre qualquer comando ou função. O comando >> help

(sem o prompt >>) mostra uma listagem de todos os pacotes disponíveis. Ajuda sobre um pacote específico ou sobre um comando ou função específica é obtida com o comando >> help nome,

(sem a vírgula) onde nome pode ser o nome de um pacote ou o nome de um comando ou função.

<span id="page-2-1"></span> $1<sup>1</sup>$ MATLAB<sup>®</sup> é marca registrada de The Mathworks, Inc.

## <span id="page-3-0"></span>2 Cálculos Científicos

#### <span id="page-3-1"></span>Cálculos Simples

O MATLAB<sup>®</sup> faz cálculos simples e científicos como uma calculadora. Por exemplo, suponha que você vai a uma loja e compra 3 objetos que custam 25 reais cada e 5 objetos que custam 12 reais cada. Quanto custou a sua compra?

No MATLAB<sup>®</sup> você pode resolver este problema de pelo menos duas maneiras. A mais simples é

```
EDU>> 3*25 + 5*12
ans =
   135
```
Observe que no MATLAB<sup>®</sup> a multiplicação tem precedência sobre a adição. Note também que ele chamou o resultado de ans.

Alternativamente, você pode usar variáveis para armazenar informação.

```
EDU>> q1=3, p1=25, q2=5, p2=12
q1 =3
p1 =25
q2 =5
p2 =12
```

```
EDU>> total=q1*p1+q2*p2
total =135
```
Primeiro, criamos quatro variáveis, q1, p1, q2 e p2, atribuindo a elas os seus valores respectivos. Observe que no MATLAB<sup>®</sup> o sinal de igual tem um sentido diferente daquele da Matemática. Aqui, igual significa atribuição. O que estiver à direita do sinal de igual é "colocado" na variável que estiver à esquerda. Finalmente, criamos uma variável chamada total que recebeu o total da compra. Usamos a **vírgula** para separar os comandos que são dados em uma mesma linha. Esta separação poderia ser feita com **ponto e vírgula**. Mas, neste caso o  $MATLAB^{\circledR}$  não mostra os resultados dos comandos. No exemplo anterior teríamos

```
EDU>> q1=3; p1=25; q2=5; p2=12;
EDU>> total=q1*p1+q2*p2;
```
Em qualquer momento, podemos ver o valor que está contido em uma variável, simplesmente digitando no prompt o seu nome.

EDU>> total  $total =$ 135

O MATLAB<sup>®</sup> oferece as seguintes operações aritméticas:

>> a+b soma a e b. Por exemplo, 5+6.

- >> a-b subtrai a de b. Por exemplo, 15-12.
- >> a∗b multiplica a por b. Por exemplo, 3.14∗0.15.

 $\gg$  a<sup> $\circ$ </sup>b calcula a elevado a b. Por exemplo,  $5^{\circ}(1/2)$ .

A ordem com que são avaliadas as expressões é dada pela seguinte regra: expressões são avaliadas da esquerda para a direita, com a potência tendo a mais alta precedência, seguida pela multiplicação e divisão que têm igual precedência, seguidas pela adição e subtração que têm igual precedência. Parêntesis podem ser usados para alterar esta ordem. Sendo que neste caso, os parˆentesis mais internos s˜ao avaliados antes dos mais externos.

#### <span id="page-5-0"></span>2.1 Área de Trabalho

Comandos que foram dados anteriormente podem ser obtidos novamente usando as teclas ↑ e ↓. Por exemplo, pressionando a tecla ↑ uma vez você obtem o último comando digitado no prompt. Pressionando repetidamente a tecla ↑ se obtem os comandos digitados anteriormente, um de cada vez na direção para trás. Analogamente, pressionando-se a tecla ↓, mas na direção para frente. Mais ainda, digitando no prompt os primeiros caracteres de um comando dado anteriormente e ent˜ao pressionando-se a tecla ↑, obtem-se o comando mais recente tendo aqueles caracteres iniciais. Em qualquer momento, as teclas  $\leftarrow, \rightarrow$  podem ser usadas para se mover o cursor dentro de um comando, no prompt. Desta forma um comando pode ser corrigido, al´em das teclas Delete e Backspace.

#### <span id="page-5-1"></span>2.2 Variáveis

O MATLAB<sup>®</sup> tem certas regras para nomear as variáveis. Os nomes de variáveis devem ser nomes iniciados por letras não podem conter espaços nem caracteres de pontuação. O  $\text{MATLAB}^{\textcircledR}$  faz diferença entre letras maiúsculas e minúsculas. Alguns nomes são usados para variáveis predefinidas. Estas são:

ans - variável usada para os resultados.

pi - número  $\pi$ .

 $eps$  - menor número tal que, quando adicionado a 1, cria um número maior que 1 no computador.

flops - armazena o número de operações em ponto flutuante realizadas.

inf - significa infinito.

NaN ou nan - significa não é um número, por exemplo,  $0/0$ .

i e j - unidade imaginária  $\sqrt{-1}$ .

nargin - número de argumentos de entrada de uma função.

nargout - número de argumentos de saída de uma função.

realmin - menor número que o computador pode armazenar.

realmax - maior número que o computador pode armazenar.

As variáveis podem ser redefinidas a qualquer momento, bastando para isso atribuí-las um novo valor.

#### <span id="page-6-0"></span>2.3 Funções Científicas

O MATLAB $^\circledR$  tem uma série de funções científicas pré-definidas. A maioria pode ser usada da mesma forma que seria escrita matematicamente. Por exemplo: EDU>>  $x=sqrt(2)/2$ 

```
x =0.7071
EDU>> y = a \cos(x)y =0.7854
```

```
EDU>> y_graus=y*180/pi
y_{\text{graus}} =
   45.0000
```
Estes comandos calculam o arco cujo cosseno é  $\sqrt{2}/2$ , inicialmente em radianos, depois em graus. Abaixo segue uma lista de funções científicas disponíveis:

 $abs(x)$  - valor absoluto de x.  $\arccos(x)$  - arco cujo cosseno  $\acute{e}$  x.  $a\sin(x)$  - arco cujo seno é x.  $atan(x)$  - arco cuja tangente  $\acute{e}$  x.  $cos(x)$  - cosseno de x.  $exp(x)$  - exponencial  $e^x$ .  $gcd(x, y)$  - máximo divisor comum de x e y.  $lcm(x,y)$  - mínimo múltiplo comum de x e y.  $log(x)$  - logaritmo de x na base e.  $log10(x)$  - logaritmo de x na base 10.  $rem(x,y)$  - resto da divisão de x por y.  $sin(x)$  - seno de x.  $sqrt(x)$  - raiz quadrada de x.  $tan(x)$  - tangente de x.

#### <span id="page-7-0"></span>2.4 Formatos Numéricos

Quando o MATLAB<sup>®</sup> mostra um resultado numérico ele segue certas regras. No caso de

nenhum formato estar definido, se um resultado é um número inteiro, o MATLAB $^\circledR$  mostra como um inteiro. Este foi o caso no exemplo das compras, que fizemos anteriormente. Quando um resultado é um número real, o MATLAB<sup>®</sup> mostra uma aproximação com até quatro casas decimais. Este foi o caso no exemplo do arco cosseno, que fizemos ateririmente. Se os dígitos significativos estiverem fora desta faixa, o MATLAB<sup>®</sup> mostra o resultado em notação científica. Você pode definir um formato diferente. Abaixo seguem algumas possibilidades:

format short - exibe  $5$  dígitos. format  $long$  -  $exibe$  16 dígitos. format rat - exibe no formato racional.

 $\acute{E}$  importante salientar que o MATLAB<sup>®</sup> não muda a sua forma de representar os números internamente, quando formatos diferentes de exibição de números são escolhidos.

## <span id="page-9-0"></span>3 Variáveis e Expressões Simbólicas

Agora, vamos ver como podemos manipular com expressões que além de números e variáveis numéricas, contém também variáveis simbólicas. Por exemplo:

```
EDU>> syms x
EDU>> simplify((sin(x))^2+(cos(x))^2)ans =1
```
Estes comandos mandam o MATLAB<sup>®</sup> simplificar a expressão sen<sup>2</sup> $x + \cos^2 x$ . Primeiro precisamos dizer ao MATLAB<sup>®</sup> que x é uma variável simbólica, depois pedimos para simplificar a expressão que envolve x. Neste caso usamos uma função chamada simplify. A palavra função no MATLAB<sup>®</sup> tem um significado diferente daquele que tem na Matemática. Aqui função é um comando, que pode ter alguns argumentos de entrada e alguns de saída. Neste caso, a função simplify tem como argumento de entrada uma expressão simbólica e de saída também.

Uma vez definido que a variável  $x \notin \text{uma variable }$  simbólica, podemos definir expressões que envolvem esta variável. Por exemplo, dadas duas funções

$$
f(x) = 2x2 + 3x - 5
$$
 e  $g(x) = x2 - x + 7$ ,

podemos fazer uma série de operações algébricas envolvendo estas funções.

```
EDU>> f=2*x^2+3*x-5; g=x^2-x+7;
EDU> f+g
ans =
3*x^2+2*x+2EDU>f-g
```
ans =  $x^2+4*x-12$ EDU>> f\*g ans  $=$  $(2*x^2+3*x-5)*(x^2-x+7)$ EDU>> expand(ans) ans = 2\*x^4+x^3+6\*x^2+26\*x-35 EDU>> f/g ans  $=$  $(2*x^2+3*x-5)/(x^2-x+7)$ EDU>> expand(ans)

ans  $=$ 

$$
2/(x^2-x+7)*x^2+3/(x^2-x+7)*x-5/(x^2-x+7)
$$

EDU>> pretty(ans)

2 x x 5 2 ---------- + 3 ---------- - ---------- 2 2 2 x - x + 7 x - x + 7 x - x + 7

EDU>> f^3

```
ans =
(2*x^2+3*x-5)^3EDU>> expand(ans)
ans =8*x^6+36*x^5-6*x^4-153*x^3+15*x^2+225*x-125
```
Observe que o MATLAB<sup>®</sup> não faz as simplificações ou expansões automaticamente. Para isso, usamos os comandos simplify que simplifica e expand que faz a expansão. Além destes, usamos acima também o comando pretty, que mostra a expressão de uma forma mais fácil de enxergar. Além destes, que já vimos, existe o comando simple, que tenta encontrar a forma mais simples de escrever uma expressão.

O MATLAB<sup>®</sup> pode realizar operações mais avançadas sobre expressões simbólicas. A função compose calcula a composição das funções  $f(x)$  e  $q(x)$  em  $f(q(x))$ , a função finverse encontra a inversa funcional de uma expressão e a função subs substitui uma variável por um número (ou por outra variável) em uma expressão. Por exemplo:

```
EDU>> f=1/(1-x^2); g=sin(x);
EDU>> compose(f,g)
ans = 1/(1-sin(x)^2)EDU>> compose(g, f)ans = \sin(1/(1-x^2))EDU>> finverse(g)ans = asin(x)EDU> subs(f,x,2)
ans = -1/3
```
O MATLAB<sup>®</sup> pode resolver equações. Por exemplo, para resolver a equação

$$
ax^2 + bx + c = 0,
$$

algebricamente, podemos usar os comandos:

```
EDU>> syms a b c x
EDU>> solve(a*x^2+b*x+c)
ans =[1/2/a*(-b+(b^2-4*a*c)^(1/2))][1/2/a*(-b-(b^2-4*a*c)^(1/2))]
```
O MATLAB<sup>®</sup> pode exibir este resultado de uma forma mais fácil de enxergar usando a função pretty.

EDU>> pretty(ans)

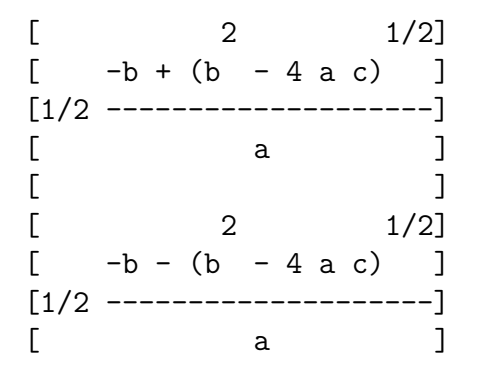

Abaixo segue um resumo das funções para manipulação de expressões algébricas:

diff(f) - calcula a derivada de f. compose(f,g) - determina a composta  $f(g(x))$ . expand(expr) - expande uma expressão expr. finverse(expr) - determina a inversa funcional da expressão expr. pretty(expr) - exibe a expressão expr numa forma mais bonita. simple - procura encontrar uma forma mais simples de escrever uma expressão expr. simplify(expr) - simplifica a expressão expr.  $solve(exp)$  - acha  $a(s)$  solução(es) da equação expr= 0.  $subs(exp, x, a)$  - substitui na expressão expr a variável x por a. syms  $x$  y  $z$  a  $b$  - define as variáveis simbólicas  $x$ ,  $y$ ,  $z$ , a e  $b$ .

Existem várias outras funções para manipulação de expressões algébricas. Você pode obter informações sobre elas digitando help symbolic. Uma função interessante que mostra as capacidades do MATLAB<sup>®</sup> em tratar com funções matemáticas é funtool que é uma calculadora para funções.

### <span id="page-14-0"></span>4 Instalando o Pacote gaal

- 1. Faça o "download" do pacote gaal que está no site <http://www.mat.ufmg.br/~regi>.
- 2. Extraia os arquivos em MATLAB\toolbox. Deve ser criada uma pasta aí com nome gaal.
- 3. Inicialize o MATLAB<sup>®</sup>, se já não o tiver feito.
- 4. Na barra de ferramentas

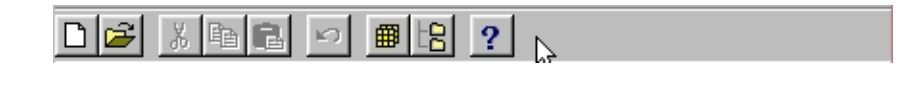

clique com o bot˜ao esquerdo do mouse no bot˜ao

5. Clique no botão Add to Path....

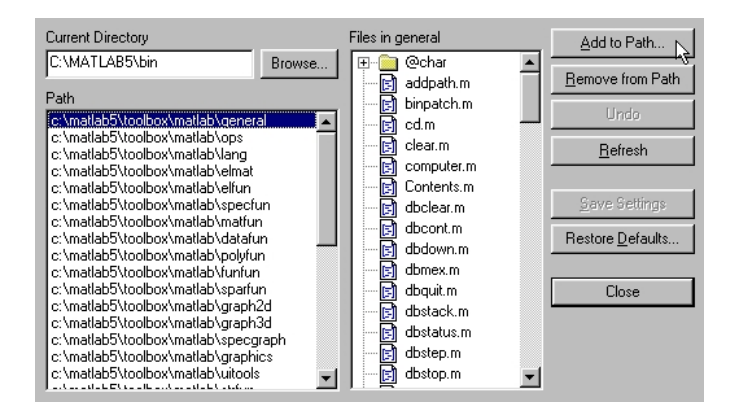

#### 27 de maio de 2009 Reginaldo J. Santos

Clique duas vezes com o bot˜ao esquerdo do mouse em toolbox e depois o mesmo em gaal. Depois clique em Add to Back

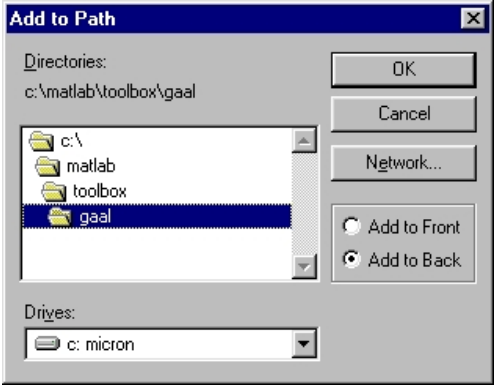

- 6. Clique em OK. Depois, em Save Settings e por último em Close
- 7. Verifique se o MATLAB<sup>®</sup> adicionou o pacote gaal aos outros, digitando no prompt winhelp. Ele deve aparecer na última linha ou na primeira. Caso contrário repita o processo acima, com mais cuidado.
- 8. Para informações sobre o pacote gaal digite no prompt do MATLAB<sup>®</sup> help gaal

#### <span id="page-16-0"></span>5 Desenhando Gráficos de Funções

Para desenhar o gráfico de uma função de uma variável, existe no pacote gaal a função plotf1 (use help plotf1 para saber seu uso). Para colocar os eixos coordenados temos no pacote gaal a função eixos. Usando a função  $f(x) = 1/(1 - x^2)$  que definimos acima temos: EDU>> plotf1(f,[-10,10],200)

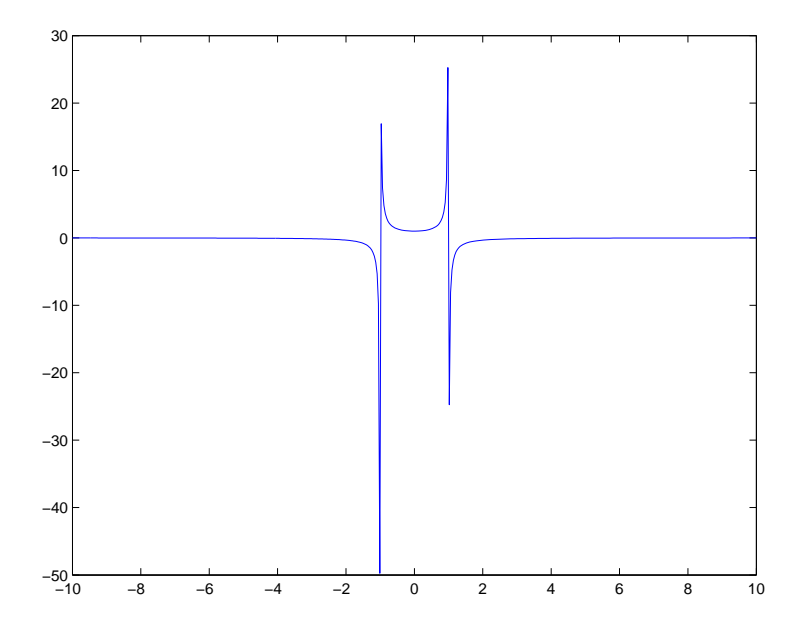

EDU>> eixos

27 de maio de 2009 Reginaldo J. Santos

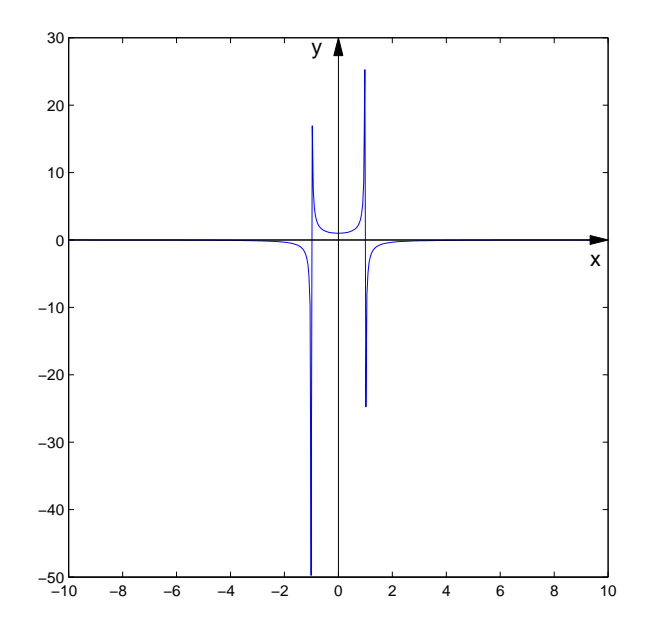

Podemos mudar a escala do gráfico com a função  ${\tt axis}$ 

EDU>> axis([-5,5,-5,5])

Introdução ao MATLAB<sup>®</sup> de maio de 2009

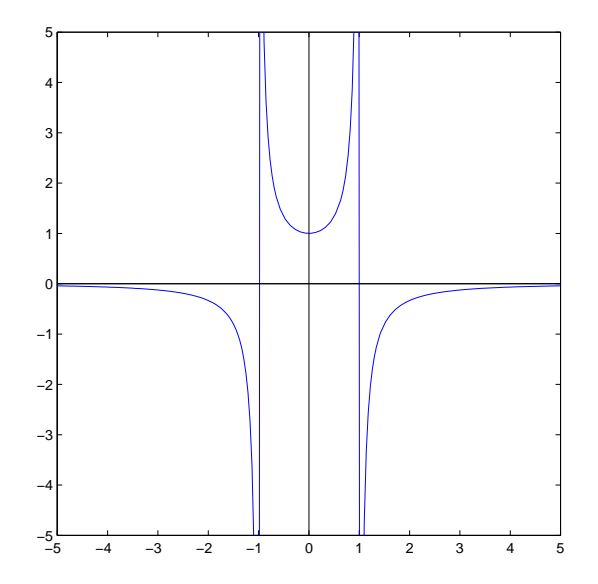

Neste caso como os eixos já estavam traçados, o resultado não foi bom. Então, vamos limpar a figura com o comando clf e com a seta para cima ↑ vamos recuperar comandos que haviamos digitado anteriormente.

```
EDU>> clf
EDU>> plotf1(f,[-10,10])
EDU>> axis([-5,5,-5,5])
EDU>> eixos
```
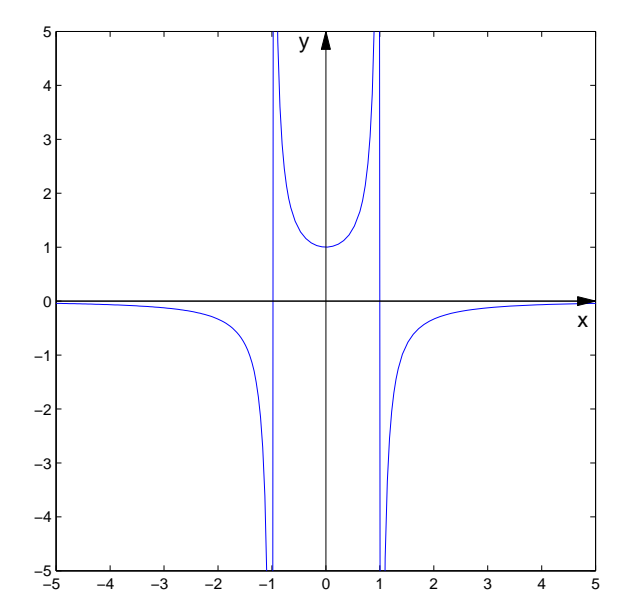

### <span id="page-20-0"></span>6 Matrizes

Para criar uma variável onde é armazenada uma matriz, basta escrever os elementos da matriz entre colchetes [ ... ], sendo os elementos de uma mesma linha da matriz separados por vírgula e as linhas separadas por ponto e vírgula. Por exemplo, para armazenar a matriz

$$
\left[\begin{array}{ccc}1&2&3\\4&5&6\end{array}\right]
$$

numa variável de nome A usamos o comando  $\Rightarrow$  A=[1,2,3;4,5,6]

Podemos acessar os elementos de uma matriz usando os comandos

```
EDU>> A(2,3)ans =
    6
EDU>> A(2,:)ans =4 5 6
EDU>> A(:,1)ans =1
    4
EDU>> A(:,1:2)ans =
    1 2
    4 5
```
O primeiro comando foi para mostrar o elemento  $(1,2)$  da matriz  $A$ . O segundo, é para exibir a 2a. linha e o terceiro, é para exibir a 1a. coluna. Finalmente, o quarto comando é para exibir a submatriz formada pela 1a. e 2a. colunas da matriz A.

As matrizes podem ser concatenadas

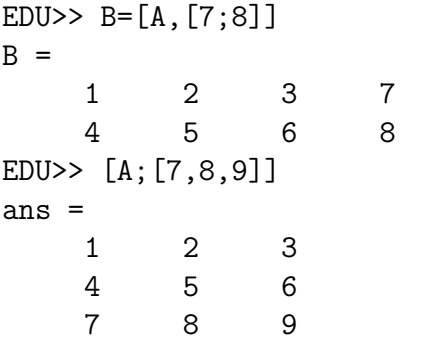

As operações matriciais são executadas de forma semelhante a que são executadas operações escalares

```
EDU>> A = [1, 2; 3, 4]; B = [-3; 1]; C = [3, 5; -5, 2];
EDU>> A+C
ans =
     4 7
    -2 6
EDU>> 3*A
ans =
     3 6
     9 12
```
EDU>> C\*A ans  $=$ 18 26  $1 -2$ EDU>> B\*A ??? Error using ==> \* Inner matrix dimensions must agree. EDU>> A^2 ans  $=$ 7 10 15 22 EDU>>  $(A*C)^2$ ans  $=$ -50 144 -176 430

O MATLAB $^{\circledR}$  tem funções que geram matrizes especiais

```
EDU>> I=eye(3)
I =1 0 0
   0 1 0
   0 0 1
EDU>0=zeros(3,1)0 =0
```
0  $\Omega$ 

Além destas, o pacote gaal oferece as funções randi para gerar uma matriz com elementos inteiros aleatórios e matvand que cria a matriz de Vandermonde.

```
EDU>> A=randi(3)
A =0 3 2
   2 1 0
  -2 -1 -1EDU> B=randi(3,1)B =4
   2
  -3
EDU>> C=matvand(B,2)
C =16 4 1
   4 2 1
   9 -3 1
```
Abaixo um resumo das operações matriciais

>> A=[a11,a12,...,a1n;a21,a22,...; ...,amn] cria uma matriz,  $m$  por  $n$ , usando os elementos  $a11$ ,  $a12$ , ..., amn e a armazena numa variável de nome A. >> A+B é a soma de A e B,  $\geq$  A\*B é o produto de A por B,  $\geq$  A.' é a transposta de A, >> A-B é a diferença A menos B, >> num \* A é o produto do escalar num por A,  $\geq$  A<sup> $\wedge$ </sup>k é a potência A elevado a k.

>> Aj=A(:,j) é a coluna  $j$  da matriz A, >> Ai=A(i,:) é a linha  $i$  da matriz A.

#### <span id="page-24-0"></span>6.1 Exercícios

1. Sejam

$$
A = \begin{bmatrix} 1 & -3 & 0 \\ 0 & 4 & -2 \end{bmatrix} \quad \text{e} \quad X = \begin{bmatrix} 3 \\ 2 \\ 5 \end{bmatrix} \, .
$$

Verifique que  $AX = 3A_1 + 2A_2 + 5A_3$ , onde  $A_j$  é a j-ésima coluna de A, para j = 1, 2, 3.

2. Encontre um valor de x tal que  $AB<sup>t</sup> = 0$ , onde

$$
A = \left[ \begin{array}{ccc} x & 4 & -2 \end{array} \right] \quad e \quad B = \left[ \begin{array}{ccc} 2 & -3 & 5 \end{array} \right].
$$

3. Use o MATLAB<sup>®</sup> para encontrar o menor inteiro  $k > 1$  tal que  $A^k = A$ , onde

<span id="page-24-1"></span>
$$
A = \left[ \begin{array}{rrr} 0 & 1 & 0 & 0 \\ -1 & 0 & 0 & 0 \\ 0 & 0 & 0 & 1 \\ 0 & 0 & 1 & 0 \end{array} \right];
$$

4. Use o MATLAB<sup>®</sup> para calcular os membros da seqüência  $A, A^2, A^3, \ldots, A^k, \ldots$ , para (a)  $A =$  $\begin{bmatrix} 1 & 1/2 \end{bmatrix}$ 0 1/3 1 ; (b)  $A =$  $\lceil 1/2 \rceil 1/3$  $0 \t -1/5$ 1 .

A sequência parece estar convergindo para alguma matriz? Se estiver, para qual?

## <span id="page-25-0"></span>Referências

[1] Mathworks Inc. Student Edition of MATLAB Version 5 for Windows. Prentice Hall, Upper Saddle River, New Jersey, 1997.